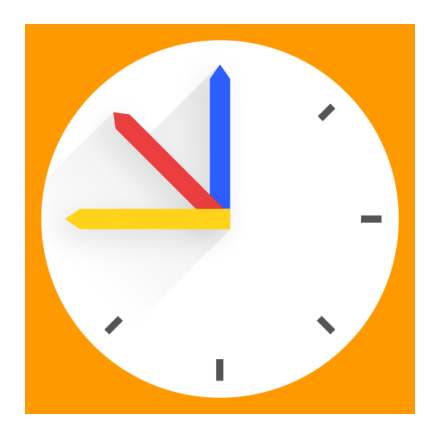

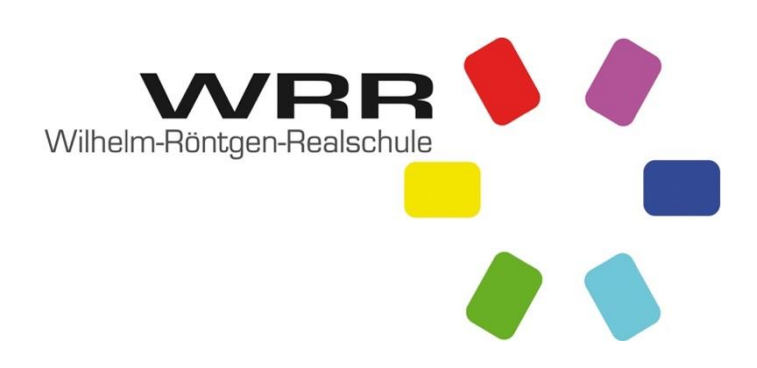

## **WebUntis**

- Der Zugriff auf WebUntis erfolgt online über einen Webbrowser wie z.B. Chrome, Firefox oder Safari [\(www.webuntis.com\)](http://www.webuntis.com/). Hierfür sollte die aktuellste Version des jeweiligen Browsers genutzt werden. Der Zugriff kann auch über die "Untis Mobile App" (Download im App-Store oder bei Google Play) erfolgen.
- Die Zugangsdaten erhalten alle Schüler\*innen über die Klassenleitungen.
- Bevor die Schüler\*innen sich morgens auf den Weg zur Schule machen, muss einmal der Vertretungsplan eingesehen werden, da es auch noch früh morgens zu Änderungen kommen kann. Diese Regelung gilt nach den Herbstferien verbindlich.
- Es ist in der Zukunft vorgesehen, dass die Passwörter bei Verlust von den Schüler\*innen selbstständig zurückgesetzt werden.